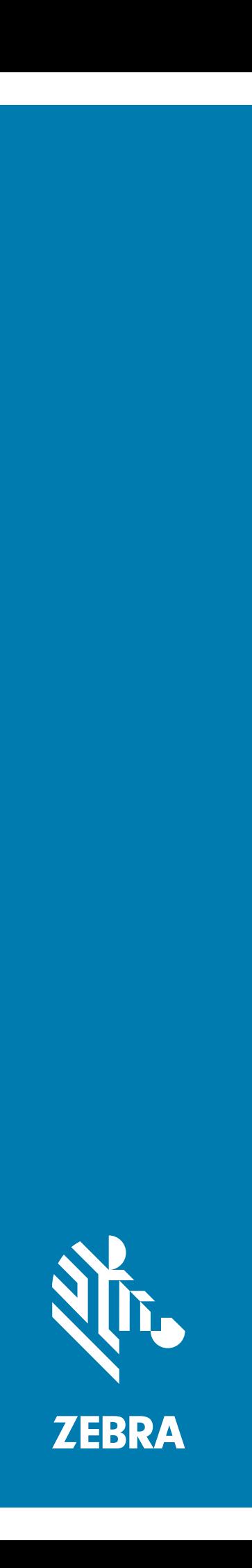

# Touch-Computer TC20

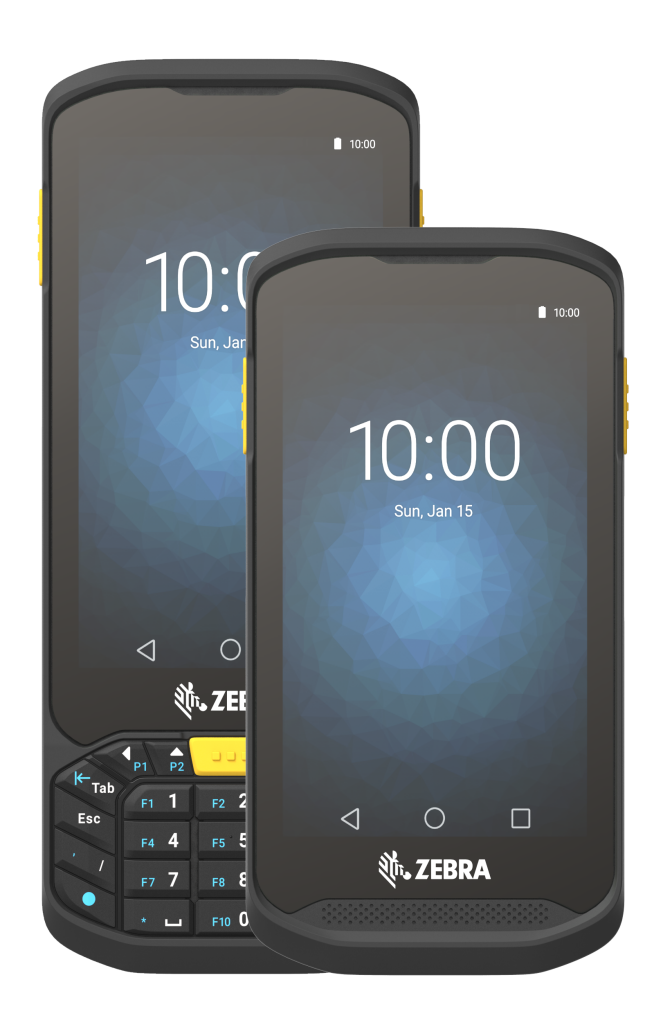

## **Kurz**übersicht

Dieser Leitfaden gilt für die Modellnummer: TC200J.

## Copyright

© 2017 ZIH Corp und/oder Tochterunternehmen. Alle Rechte vorbehalten. ZEBRA und der stilisierte Zebrakopf sind in vielen Ländern eingetragene Marken von ZIH Corp. Alle anderen Marken sind das Eigentum ihrer jeweiligen Inhaber.

URHEBERRECHTE UND MARKEN: Ausführliche Informationen zu Urheberrecht und Marken finden Sie unter www.zebra.com/copyright.

GARANTIE: Vollständige Informationen zur Garantie finden Sie unter www.zebra.com/warranty.

LIZENZVEREINBARUNG FÜR DEN ENDBENUTZER: Ausführliche EULA-Informationen finden Sie unter www.zebra.com/eula.

### Nutzungsbedingungen

• Urheberrechtshinweis

Diese Bedienungsanleitung enthält eigentumsrechtlich geschützte Informationen von Zebra Technologies Corporation und deren Tochterunternehmen ("Zebra Technologies"). Sie dient ausschließlich der Information und der Verwendung durch Parteien, die die hier beschriebene Ausrüstung benutzen und warten. Derartige urheberrechtlich geschützte Informationen dürfen ohne die ausdrückliche, schriftliche Genehmigung durch Zebra Technologies weder verwendet, reproduziert noch an Dritte weitergegeben werden.

• Produktverbesserungen

Kontinuierliche Verbesserung von Produkten ist eine Politik von Zebra Technologies. Alle Spezifikationen und Designs können ohne vorherige Ankündigung geändert werden.

• Haftungsausschluss

Zebra Technologies ergreift Maßnahmen, um sicherzustellen, dass die veröffentlichten technischen Vorgaben und Handbücher korrekt sind. Es können jedoch Fehler auftreten. Zebra Technologies behält sich das Recht zur Korrektur solcher Fehler vor und schließt jegliche Haftung für daraus entstandene Schäden aus.

• Haftungsbeschränkung

In keinem Fall haftet Zebra Technologies oder eine Person, die an der Entwicklung, Produktion oder Lieferung des beiliegenden Produktes (einschließlich Hardware und Software) beteiligt war, für Schäden jeglicher Art (einschließlich ohne Einschränkung für Folgeschäden wie entgangenem Gewinn, Geschäftsunterbrechung oder Verlust von Geschäftsinformationen), die aus der Verwendung, dem Ergebnis der Verwendung oder Nichtverwendbarkeit des Produkts entstehen, selbst wenn Zebra Technologies von der Möglichkeit solcher Schäden unterrichtet wurde. Einige Rechtsgebiete lassen den Ausschluss oder die Beschränkung von Nebenoder Folgeschäden nicht zu, sodass die oben aufgeführten Ausschlüsse und Beschränkungen möglicherweise nicht für Sie gelten.

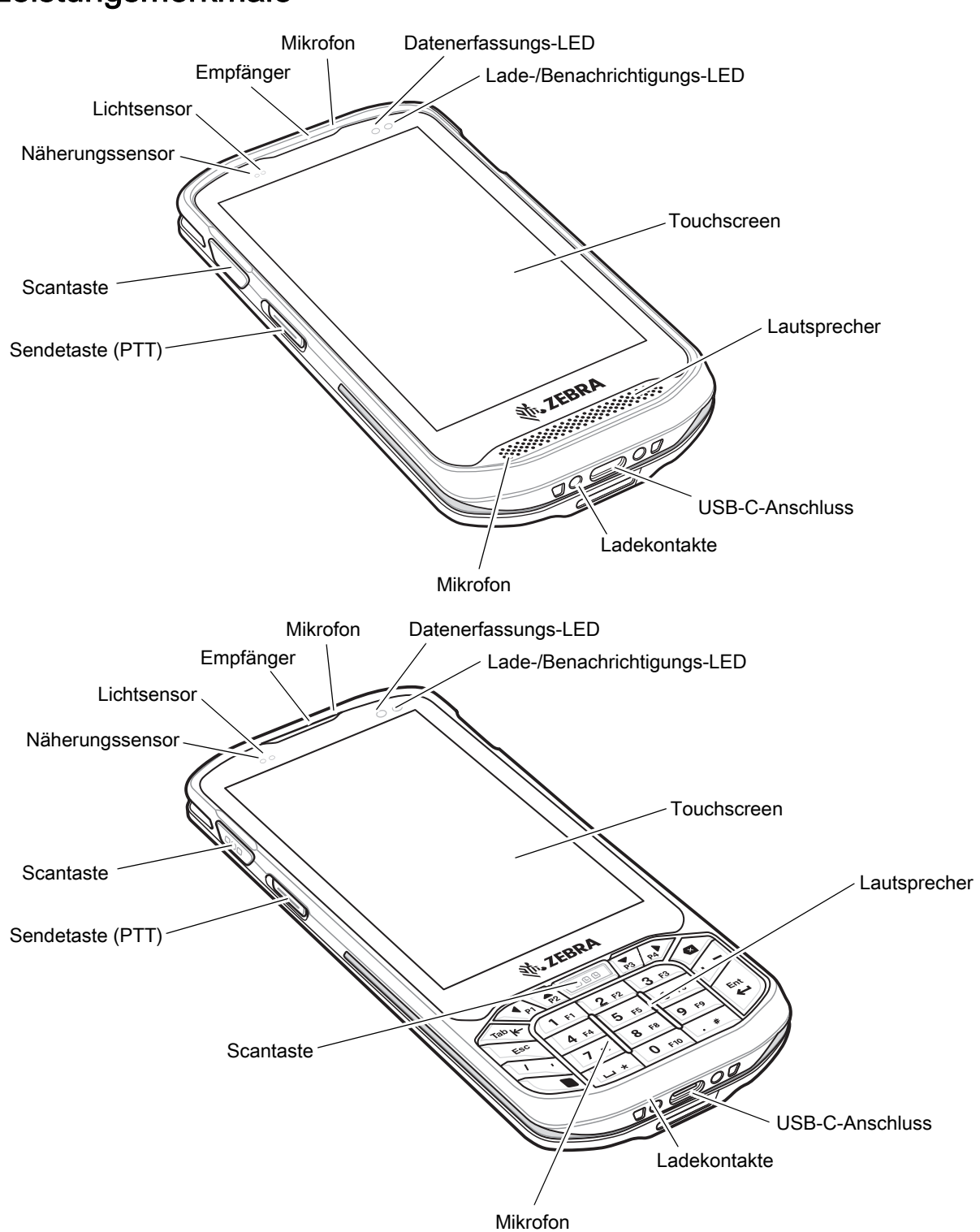

## Leistungsmerkmale

#### Kurzübersicht für den Touch-Computer TC20

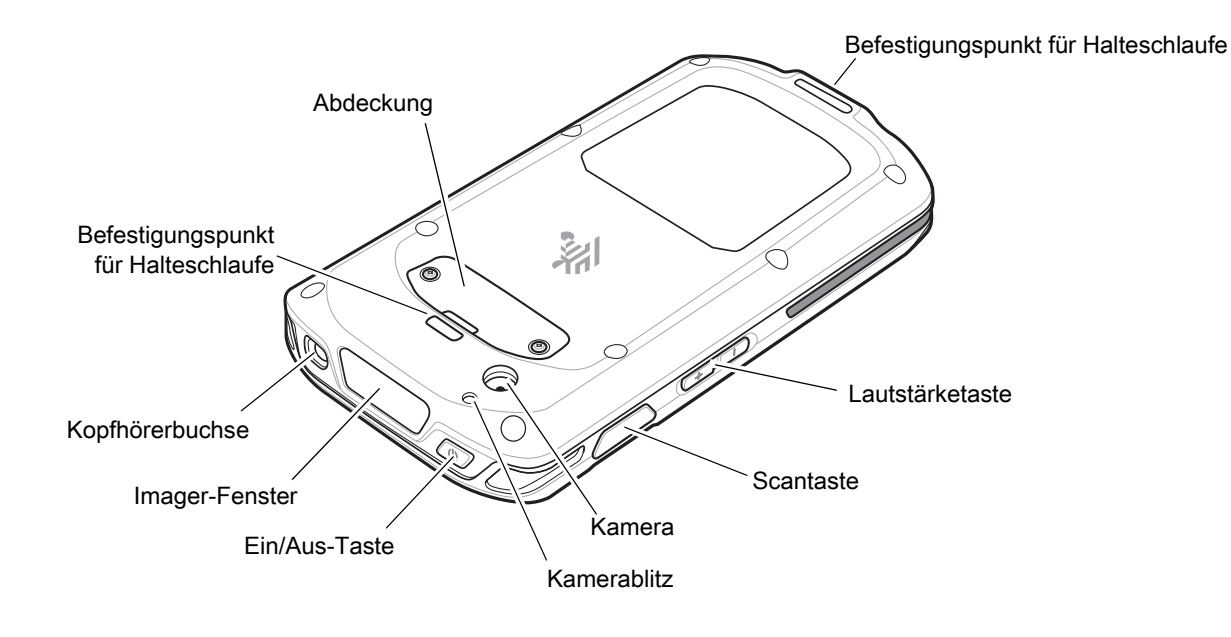

## Einsetzen einer microSD-Karte

Der microSD-Kartensteckplatz stellt einen sekundären, nicht flüchtigen Speicher bereit. Der Steckplatz befindet sich unter der Abdeckung. Weitere Informationen entnehmen Sie bitte der mit der Karte gelieferten Dokumentation. Beachten Sie die Verwendungsempfehlungen des Herstellers.

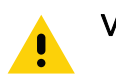

VORSICHT Beachten Sie die Vorkehrungen gegen elektrostatische Entladungen (Electrostatic Discharge, ESD), um eine Beschädigung der microSD-Karte zu vermeiden. Zu diesen ESD-Vorkehrungen gehören u. a. die Verwendung einer Antistatikunterlage und die ordnungsgemäße Erdung des Benutzers.

1. Entfernen Sie die beiden Schrauben, mit denen die Abdeckung befestigt ist, mit einem #0-Kreuzschlitzschraubendreher.

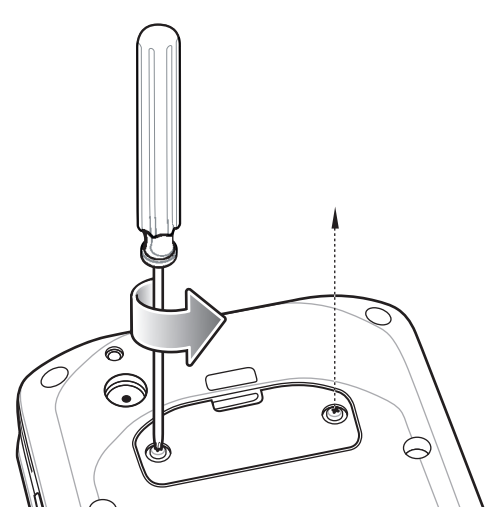

2. Entfernen Sie die Abdeckung.

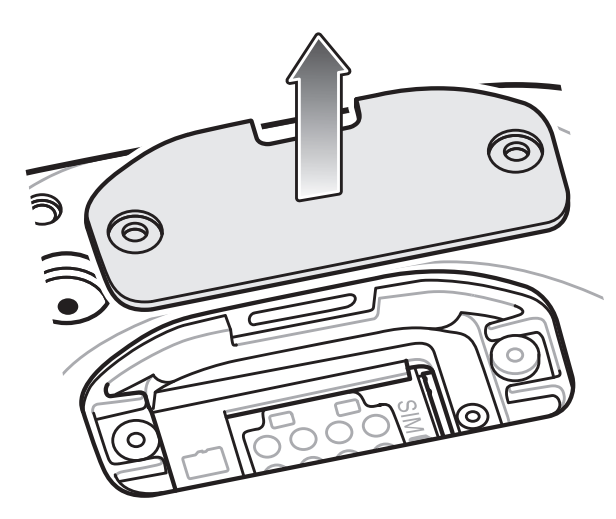

3. Richten Sie die microSD-Karte am SD-Kartensteckplatz aus.

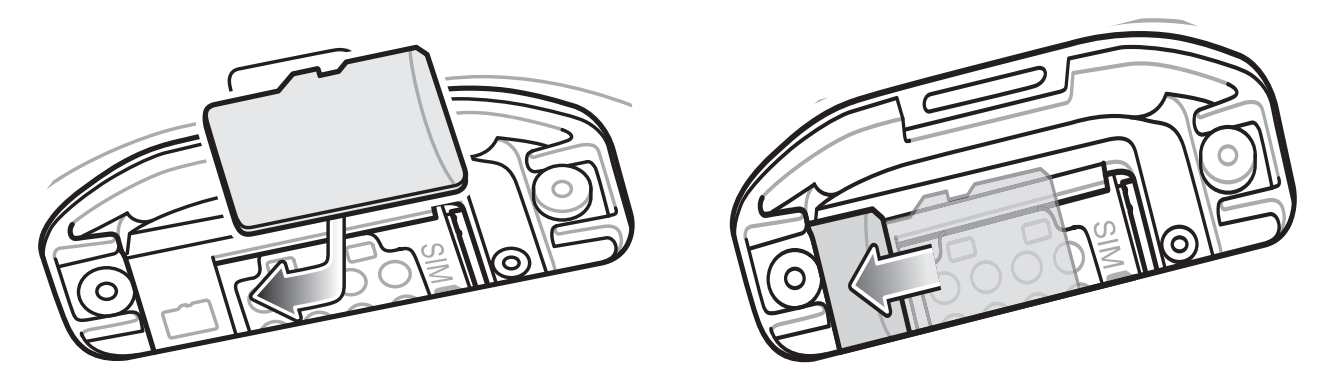

- 4. Stecken Sie die microSD-Karte in den SD-Kartensteckplatz.
- 5. Schließen Sie die Abdeckung.
- 6. Befestigen Sie die Abdeckung mit den beiden Schrauben.

VORSICHT Die Abdeckung muss wieder eingesetzt werden und festsitzen, um eine angemessene Abdichtung Î der Vorrichtung sicherzustellen.

7. Bringen Sie die Abdeckung wieder an.

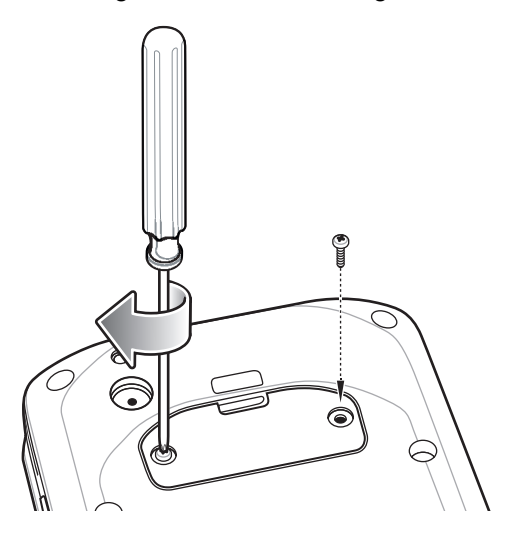

## Laden des TC20

Verwenden Sie eines der folgenden Zubehörteile zum Aufladen des TC20.

#### Tabelle 1 Aufladen und Kommunikation

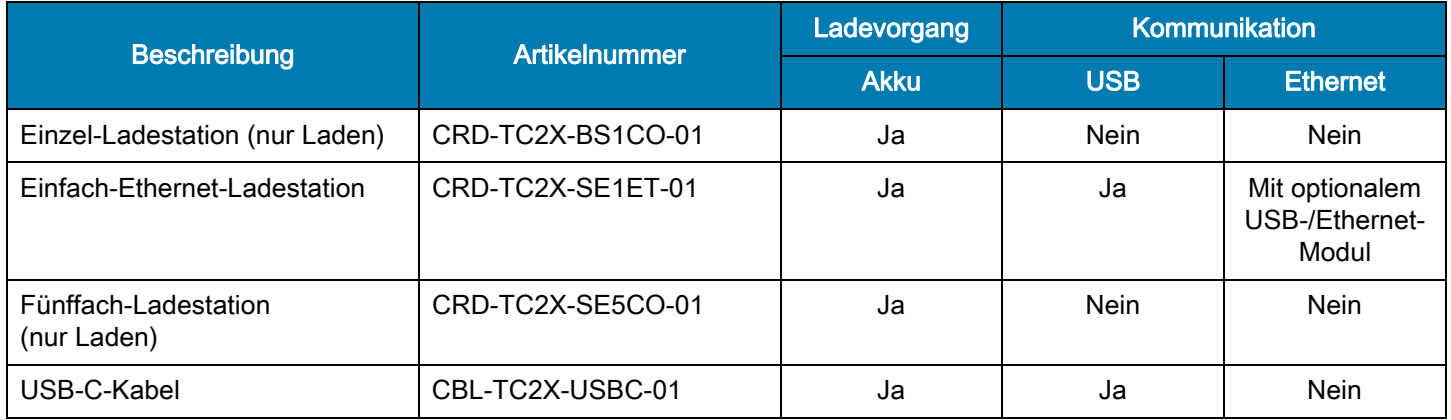

Zum Aufladen des TC20:

- 1. Zum Aufladen des internen Akkus verbinden Sie das Ladezubehör mit der entsprechenden Stromquelle.
- 2. Setzen Sie den TC20 in die Ladestation ein, oder schließen Sie ein Kabel an. Der TC20 schaltet sich ein und beginnt mit dem Ladevorgang.
- 3. Die Lade-/Benachrichtigungs-LED zeigt den Ladezustand des Akkus im Gerät an. Die Ladezustandsanzeige des Geräts ist in [Tabelle 2](#page-6-0) aufgeführt.

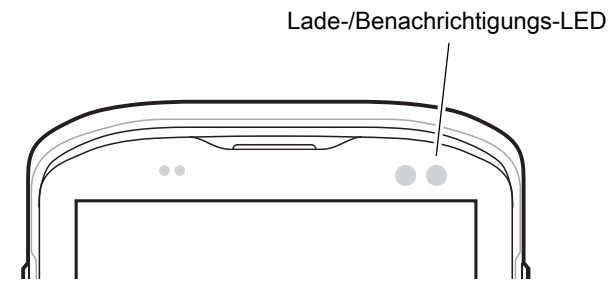

Der interne Akku lädt von vollständiger Entladung auf 90 % in ungefähr vier Stunden auf und von vollständiger Entladung auf 100 % in ungefähr fünf Stunden auf.

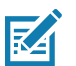

HINWEIS Meistens reicht es für den täglichen Gebrauch, wenn der Akku zu 90 % geladen ist. Mit einem vollständig geladenen Akku lässt sich das Gerät ca. 10 Stunden betreiben.

> Verwenden Sie nur Ladezubehör und Akkus von Zebra. Laden Sie den Akku bei Raumtemperatur auf, und versetzen Sie den TC20 dafür in den Ruhemodus.

Der Temperaturbereich für das Laden der Akkus beträgt 0 °C bis 40 °C. Das Gerät bzw. die Ladestation führt das Aufladen des Akkus auf sichere und intelligente Weise durch. Bei höheren Temperaturen (z. B. ca. +37°C) kann das Gerät oder die Ladestation das Aufladen des Akkus für kürzere Zeiträume abwechselnd aktivieren und deaktivieren, um den Akku im zulässigen Temperaturbereich zu halten. Das Gerät oder die Ladestation zeigt per LED an, wenn der Ladevorgang aufgrund von überhöhter Temperatur deaktiviert wurde.

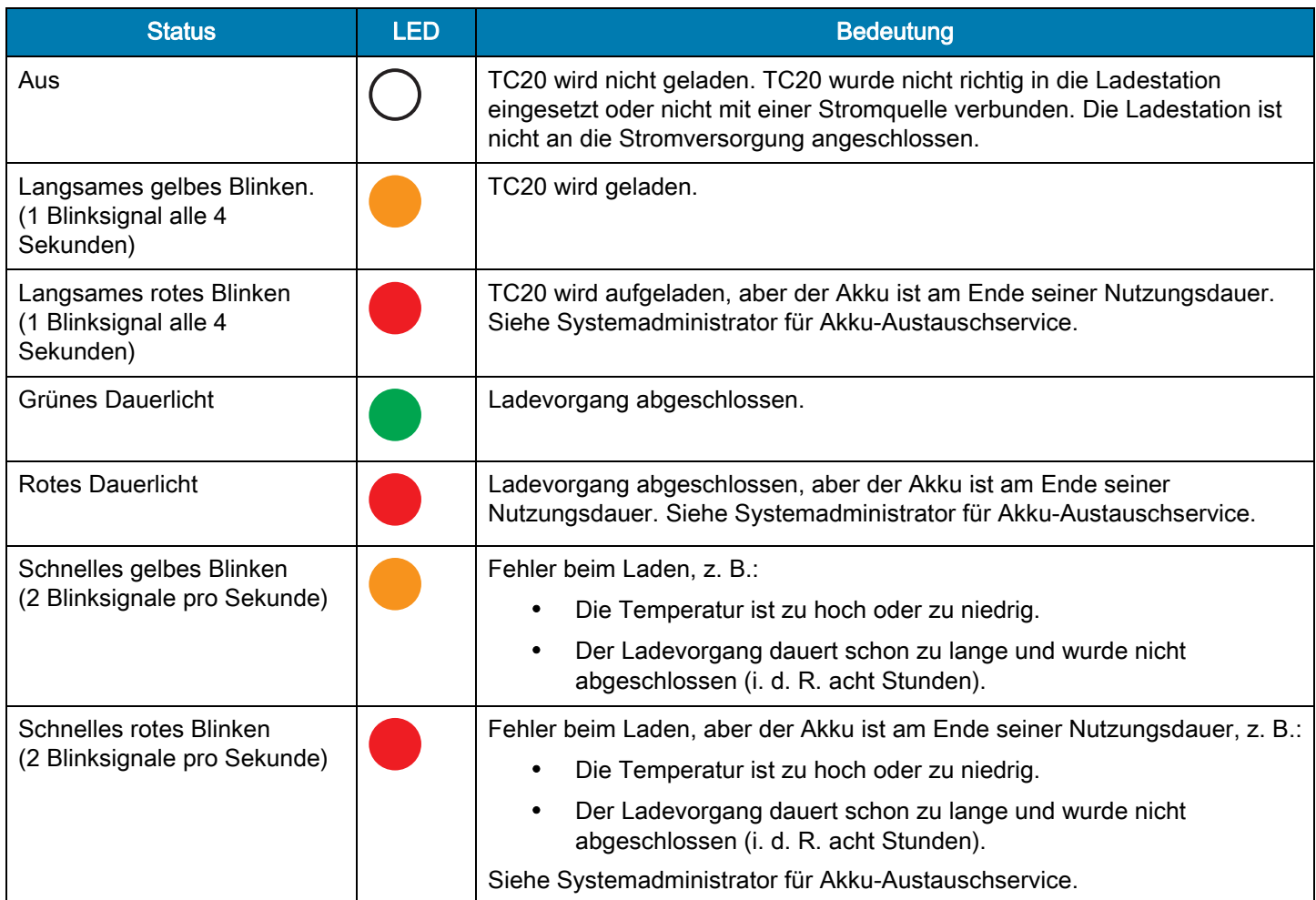

#### <span id="page-6-0"></span>Tabelle 2 Ladeanzeigen der Lade-/Benachrichtigungs-LED

## Einzel-Ladestation (nur Laden)

Die Einzel-Ladestation (nur Laden) bietet 5 V DC zum Laden:

- Akku TC20
- Erweitertes Netzteil
- TC20 und erweitertes Netzteil
- TC20 mit Auslösegriff.

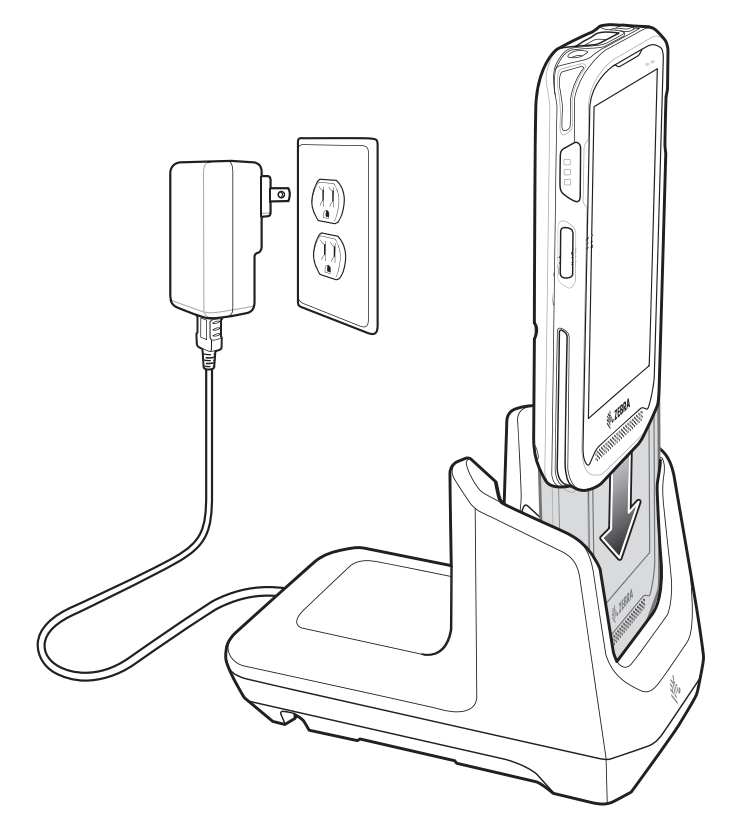

## Einfach-Ethernet-Ladestation

Die Einzel-Ethernet-Ladestation:

- Bietet 5 V DC zum Laden:
	- Akku TC20
	- Erweitertes Netzteil
	- TC20 und erweitertes Netzteil
	- TC20 mit Auslösegriff.
- Bietet USB-Kommunikation.
- Bietet Ethernet- und USB-Kommunikation mit dem USB-/Ethernet-Adapter.

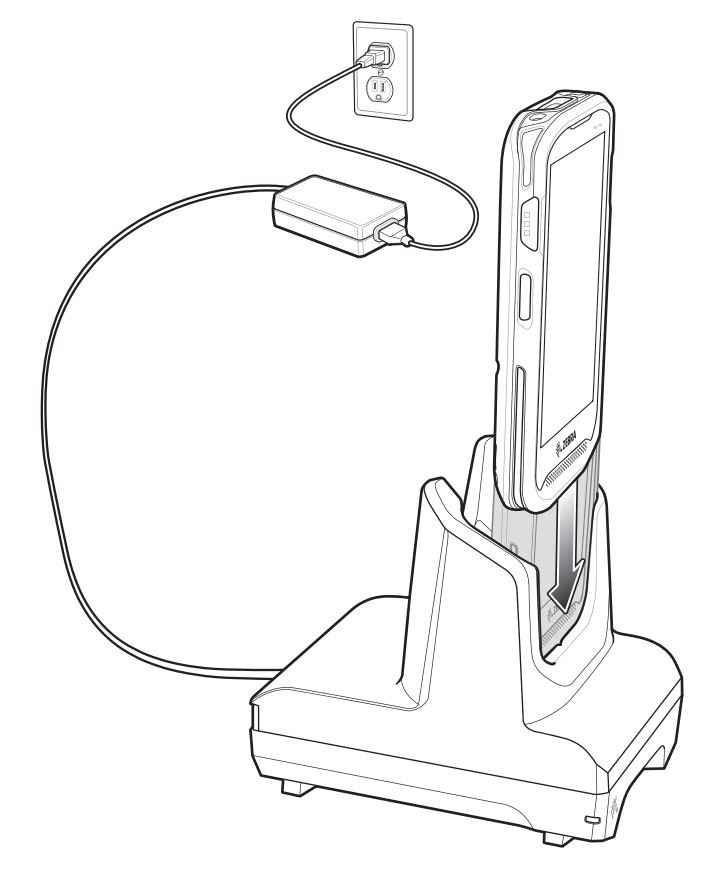

## Fünffach-Ladestation (nur Laden)

Die Fünffach-Ladestation (nur Laden) bietet 5 V CD zum Laden:

- Akku TC20
- Erweitertes Netzteil
- TC20 und erweitertes Netzteil
- TC20 mit Auslösegriff.

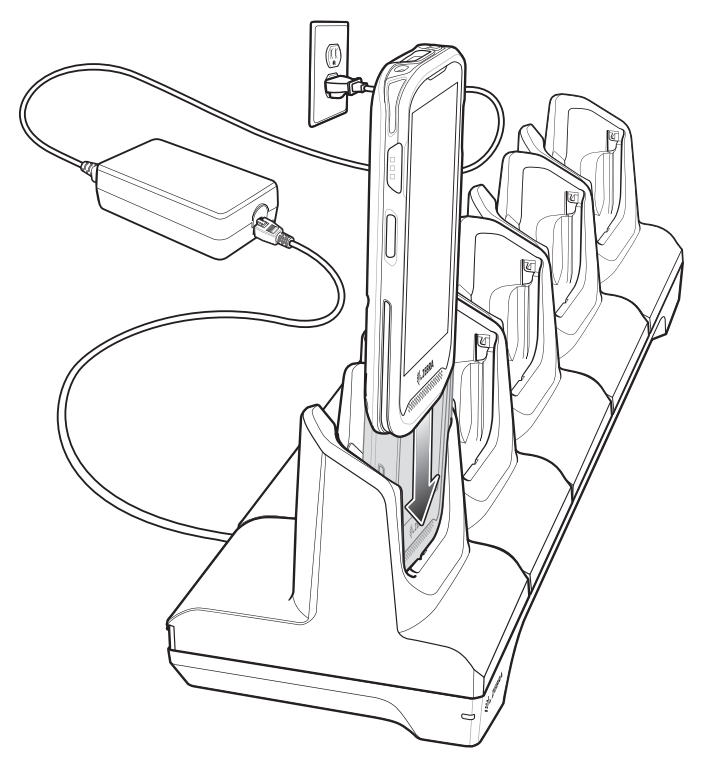

## USB-Kabel

Das USB-Kabel bietet 5 V DC zum Laden:

- Akku TC20
- Erweitertes Netzteil
- TC20 und erweitertes Netzteil.

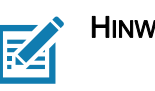

HINWEIS Verwenden Sie zum Aufladen nur USB-C-Kabel von Zebra.

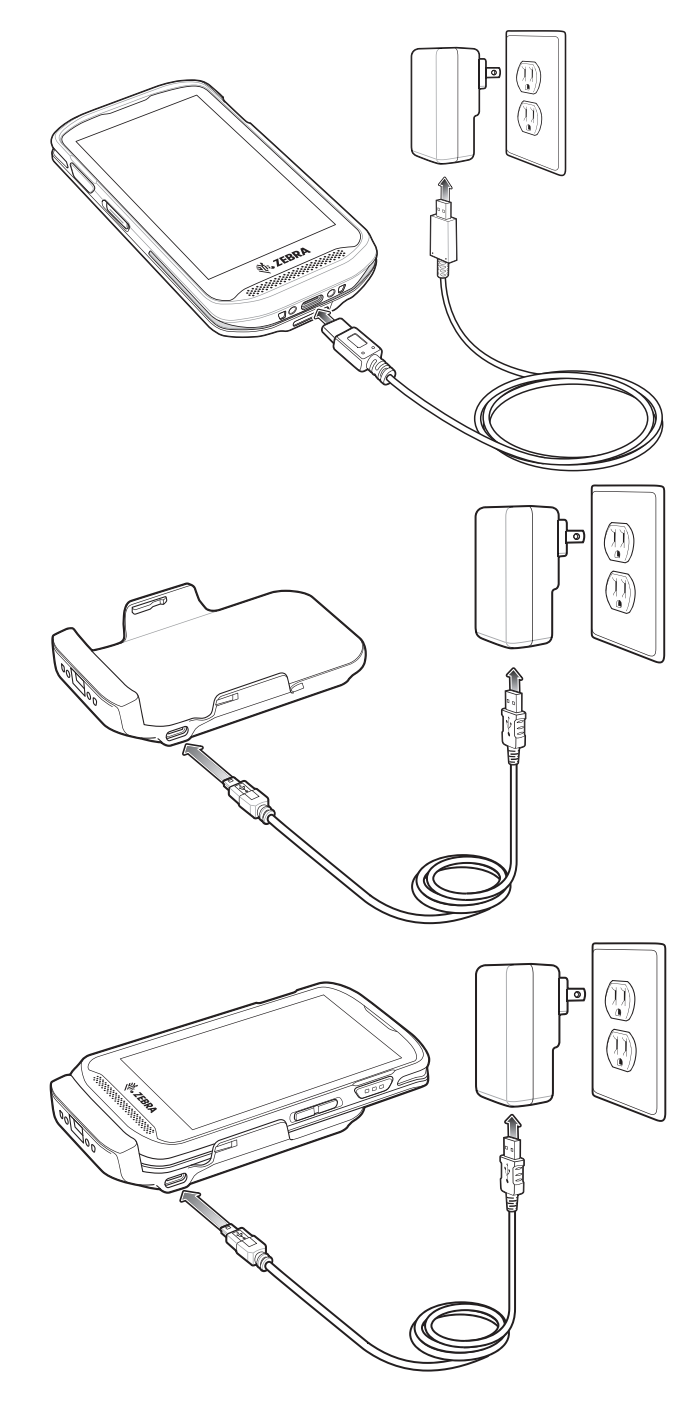

## **Datenerfassung**

Zum Lesen eines Barcodes ist eine spezielle Scananwendung erforderlich. Über die Anwendung DataWedge kann der Benutzer auf dem TC20 den Imager aktivieren, die Barcode-Daten entschlüsseln und den Inhalt dann anzeigen.

- 1. Stellen Sie sicher, dass auf dem TC20 eine Anwendung geöffnet ist und sich ein Textfeld im Fokus befindet (Textcursor in Textfeld).
- 2. Zielen Sie mit dem Scanfester oben auf dem TC20 auf den Barcode.

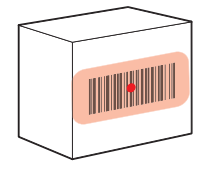

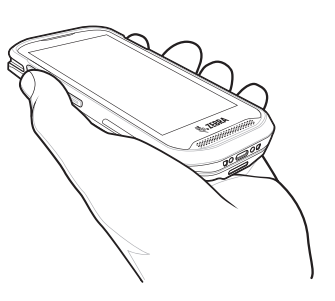

3. Halten Sie die Scantaste gedrückt.

Auf Geräten mit dem SE4710-Imager wird das Fadenkreuz aus roter LED aktiviert, um Sie beim Zielen zu unterstützen.

Bei Geräten mit dem SE2100-Imager wird das Fadenkreuz aus weißer LED aktiviert, um Sie beim Zielen zu unterstützen.

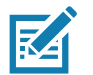

HINWEIS Entnahmelistenmodus (Picklist Mode) ist nur auf dem TC20 mit SE4710 Imager verfügbar. Hinweis: Wenn sich der TC20 im Entnahmelistenmodus (Picklist Mode) befindet, erfolgt die Decodierung eines Barcodes erst, nachdem das Fadenkreuz oder die Punkterfassung auf den Barcode zentriert wurde.

4. Achten Sie darauf, dass sich der Barcode innerhalb der Randlinien befindet. Bei Geräten mit SE4710-Imager wird die Punkterfassung für eine erhöhte Sichtbarkeit bei hellen Lichtbedingungen verwendet.

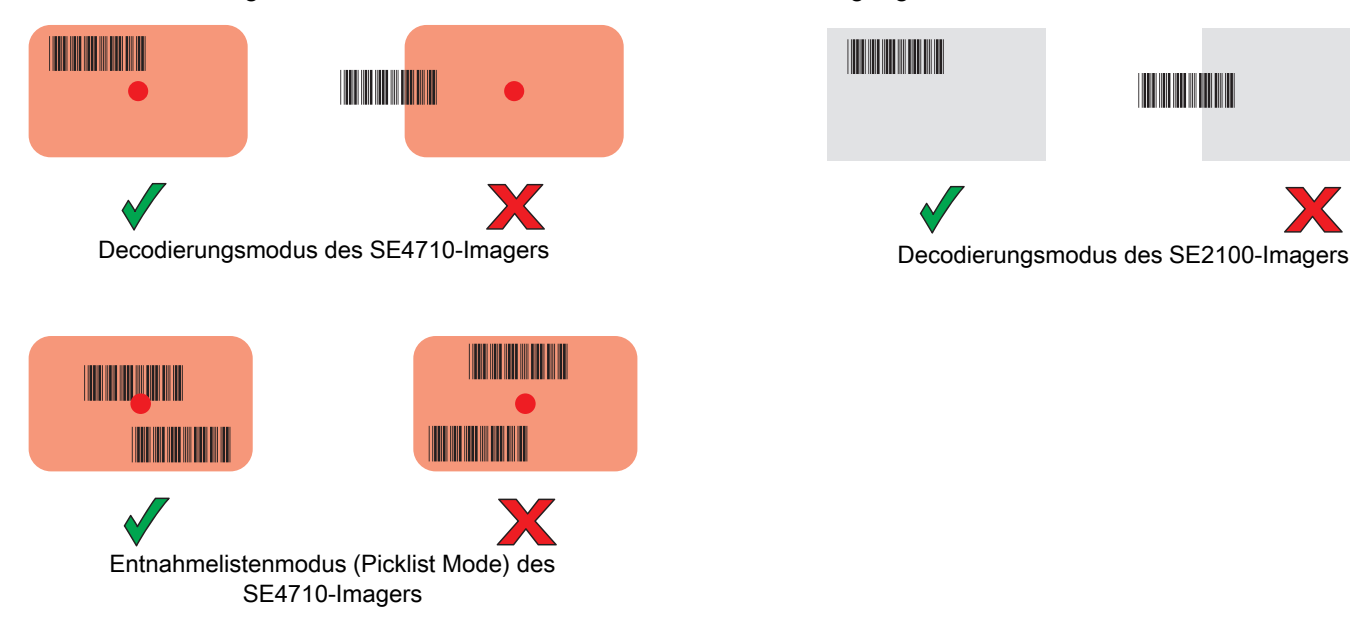

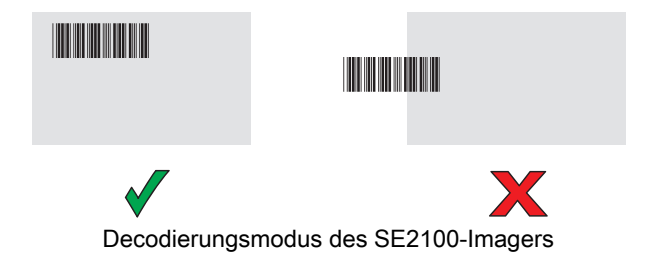

- 5. Die Datenerfassungs-LED leuchtet grün und ein Signalton ertönt standardmäßig, wenn der Barcode erfolgreich decodiert wurde.
- 6. Lassen Sie die Scan-Taste los.

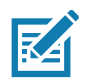

HINWEIS Die Decodierung durch den Imager erfolgt in der Regel sofort. Der TC20 wiederholt die erforderlichen Schritte, um ein digitales Bild eines mangelhaften oder schwer zu lesenden Barcodes zu erstellen, solange die Scantaste gedrückt ist. Wenn der Barcode nicht innerhalb der Timeout-Zeit gelesen werden kann, schaltet sich der Barcode-Imager ab.

7. Der Inhalt des Barcodes wird im Textfeld angezeigt.

## Ergonomische Empfehlungen

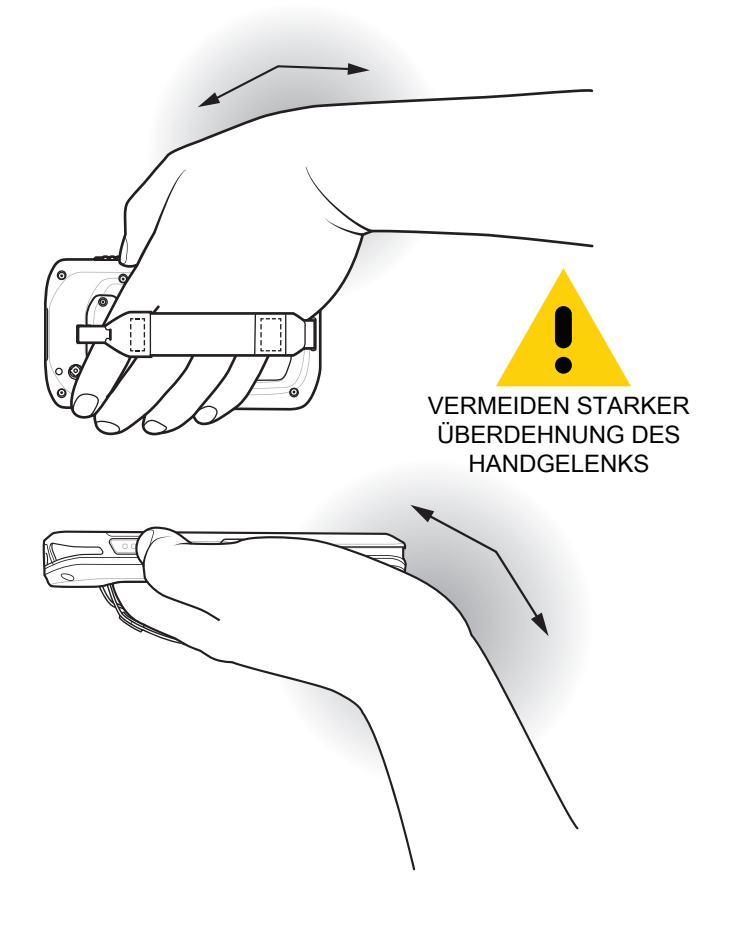

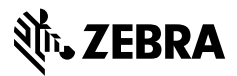

www.zebra.com